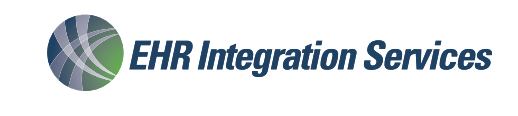

Are you looking for a more efficient and safer way to manage immunization workflows?

## EHR **Barcode Reader for NextGen® Enterprise EHR**

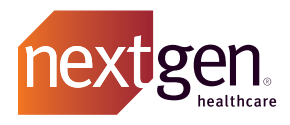

## **Quickly and easily capture vaccine data directly into Enterprise**

**Integrate** the NextGen Enterprise immunization workflow

**Improves Productivity – such as** yellow required field notations, default fields, clinical questions, and grouping of multiple immunization orders.

**Eliminates clicks, keystrokes, and data entry errors** by scanning the Expiration Date, Lot # and NDC # on the vial, and by capturing manufacturer, units and injection site from scan sheets.

## **EHR Barcode Reader saves time and reduces errors by streamlining the data collection and order completion in all your immunization workflows.**

We know that manual entry of all the required vaccine information is often incorrect, incomplete and/or time-consuming. But, with vaccine vials now having the National Drug Code (NDC), lot and expiration date in the barcode, a simple 2D scan can eliminate those data entry headaches.

With the EHR Barcode Reader application, your users automatically scan and populate these key fields to complete the order. This is the most efficient and cost-effective approach to the vaccine administration process.

## **Just Scan it and Complete it. It's that Simple.**

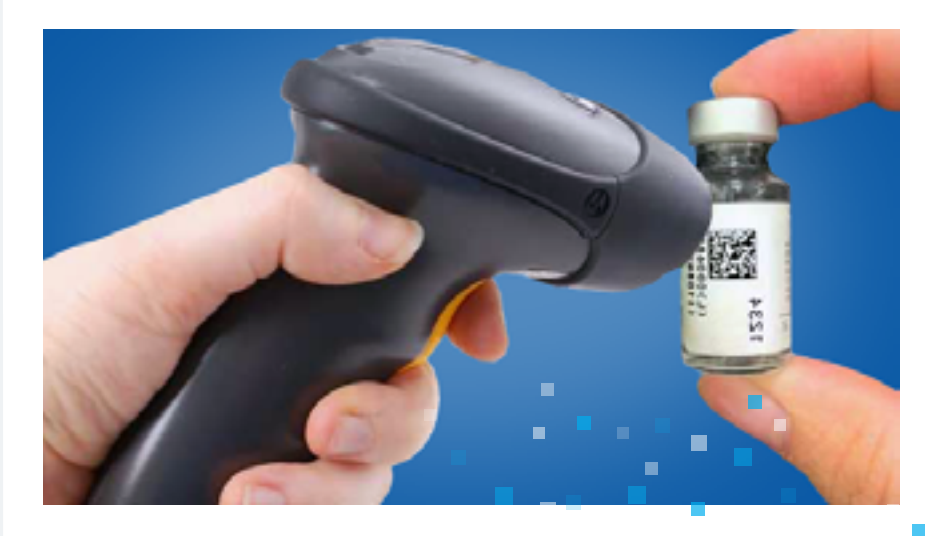

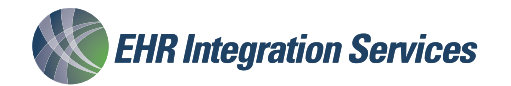

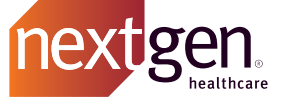

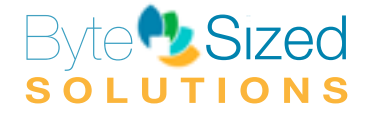

315. 707. 7843 | www.ehrintegration.com > | sales@ehr-integration.com

# EHR **Barcode Reader**

#### **Launch EHR Barcode Reader**

∎

The User launches the EHR Barcode Reader template from within the Orders Module and the Barcode window automatically lists the pending Orders

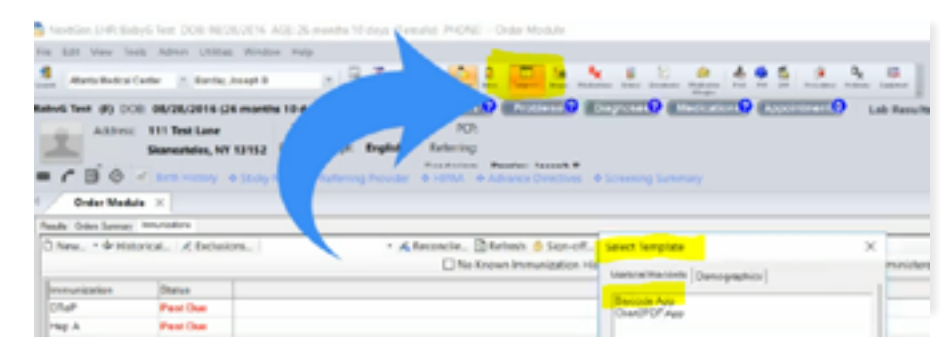

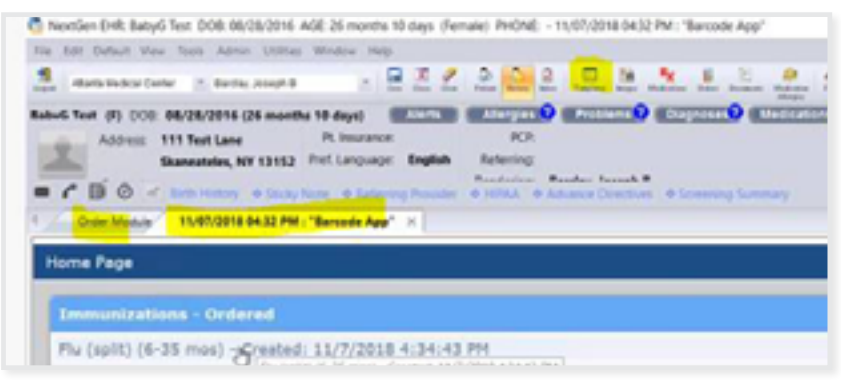

### **Immunization Details Select a Pending Order**

The User selects the Order

## **EHR Barcode Reader Med Admin Home Page Scan The Barcode**

The User scans the vial's barcode to And doer beans are viate baredde to<br>populate the NDC, Expiration and Lot fields, populate the NDC, Expiration and Est hote<br>and can also populate the Manufacturer and san also perpended and mandedare.<br>and Site fields by scanning the appropriate  $\frac{1}{2}$  method is the many section is expected if barcode on custom scanning sheets, if<br>available available.

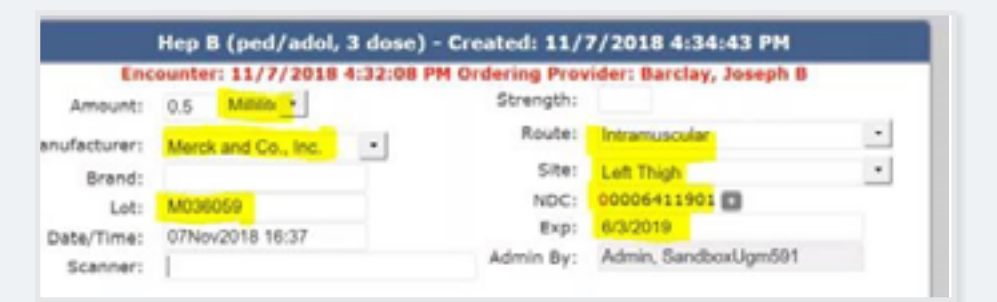

### **Order is Complete**

When the screen is saved, the Barcode application automatically completes the Order in the NextGen database and returns the User to the Orders Module view.

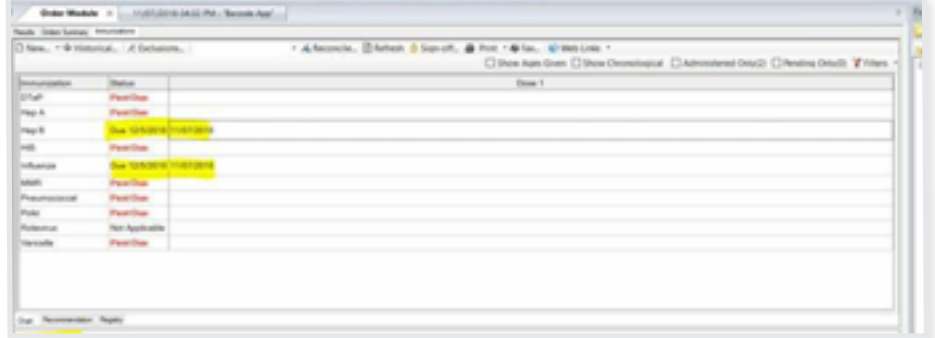

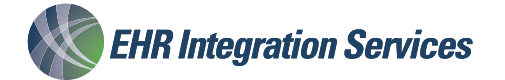

For more information 315. 707. 7843 ءن , , ں , ن\_⊥ں<br>انہ طم⊙ہ∩ہ⊙ sales@ehr-integration.com **For more information www.ehrintegration.com**

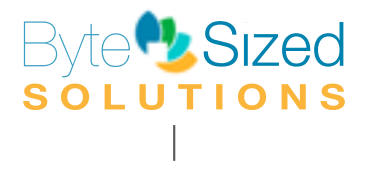